## **Office 365 omien tietojen muuttaminen**

Last Modified on 04/12/2015 2:09 pm EET

1. Siirrytään selaimella osoitteeseen [https://portal.office.com/account.](https://portal.office.com/account) Valitaan **omat tiedot** välilehti. Office 365 portaali vaatii [kirjautumisen.](http://ohjeet.seremoniamestari.fi/help/article/link/office-365-palveluun-kirjautuminen)

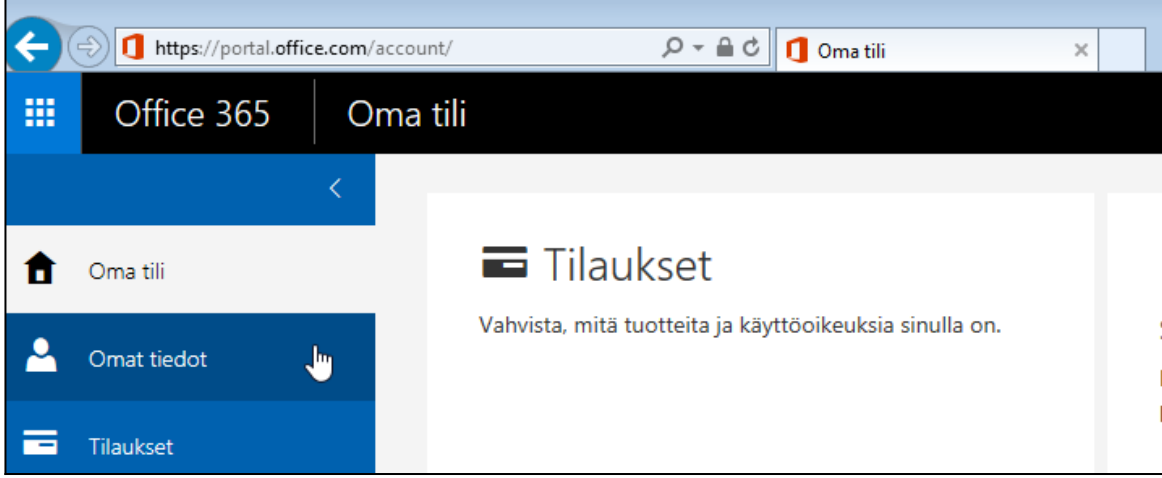

2. Valitaan **muokkaa** kohdasta, minkä tietoja halutaan muuttaa. Syötetään halutut tiedot, jonka jälkeen valitaan **tallenna**.

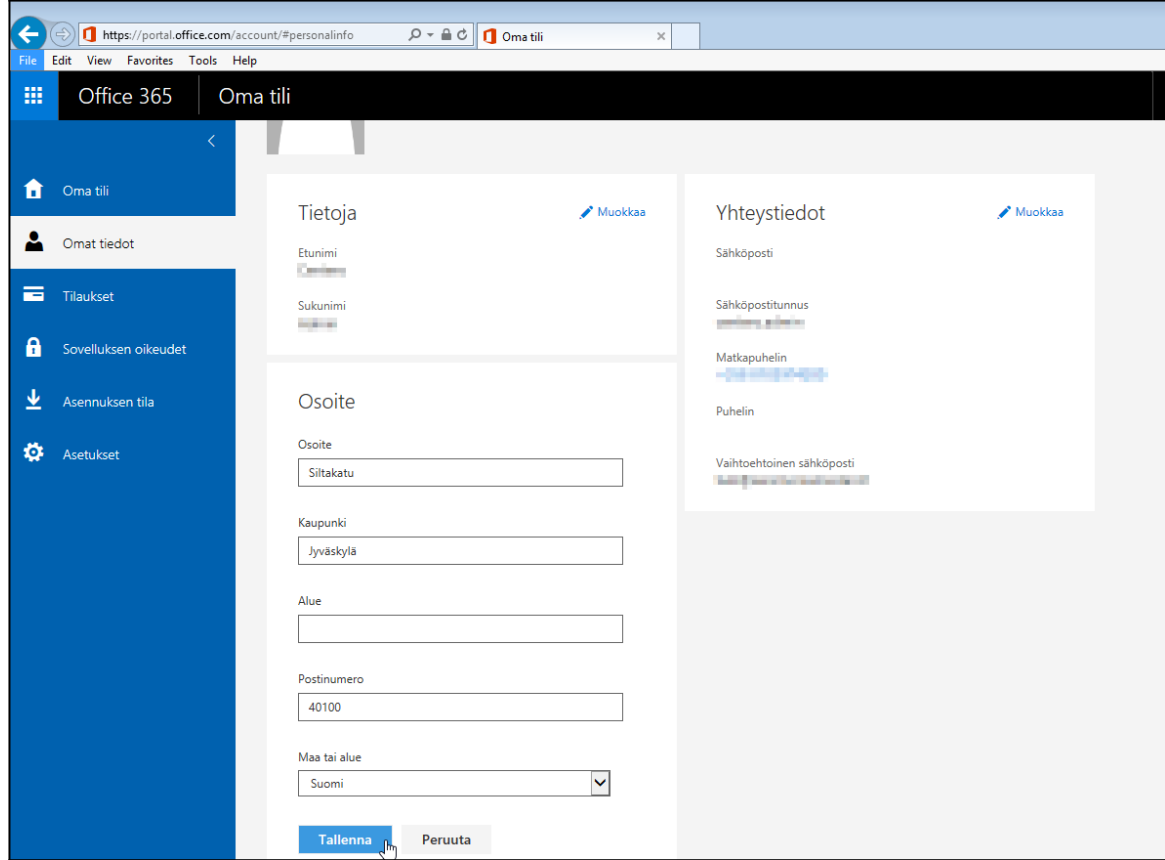